# **Merging RAVENNA Advanced Pages User Guide.**

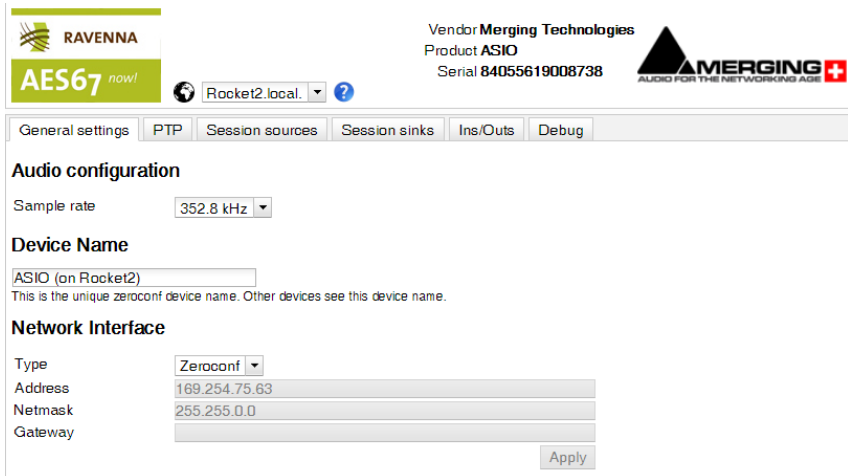

Note: use the Operating System Control Panel to change IP Settings.

#### Version 3.9.7.41156

- [How to access the Advanced pages](#page-0-0)
- [GENERAL SETTINGS](#page-0-1)
	- [Audio Configuration](#page-1-0)
	- [Device Name](#page-1-1)
	- [Network Interface](#page-1-2)
- $\cdot$  [PTP](#page-1-3)
	- Global
		- [Master](#page-2-1)
		- Status
- **[SESSION SOURCES](#page-3-0)**
- [Configuration](#page-3-1)
- **[SESSION SINKS](#page-3-2)** 
	- [Configuration](#page-4-0) • [Session Info](#page-4-1)
- [INS/OUTS](#page-4-2)
- [I/O ROUTER](#page-5-0)
- [STATISTICS](#page-5-1)
- [DEBUG](#page-5-2)
	- [Build Number](#page-6-0)
	- [Commands](#page-6-1)
	- [Debug](#page-6-2)
- [External Links](#page-6-3)

### <span id="page-0-0"></span>**How to access the Advanced pages**

- 1. With the device IP address :
	- a. Horus/Hapi/NADAC/Anubis
		- In your browser, enter the device IP address followed by **/advanced/index.html** E.g: 169.254.80.179/advanced/index.html
	- b. VAD (ASIO, CoreAudio, ALSA)
		- In your browser, enter the device IP address followed by **:9090**
	- E.g: 169.254.80.179:9090
- 2. Through <u>MT Discovery</u> :
- Right click on your device and select **Open Advanced** (Hardware devices : Horus, Hapi,...) or **Open** (Software devices : MassCore, ASIO, Alsa,....)
- 3. Through ANEMAN:

Right click on your device and select **Web Services : Advanced** (or **RAVENNA** if Advanced is not available)

# <span id="page-0-1"></span>**GENERAL SETTINGS**

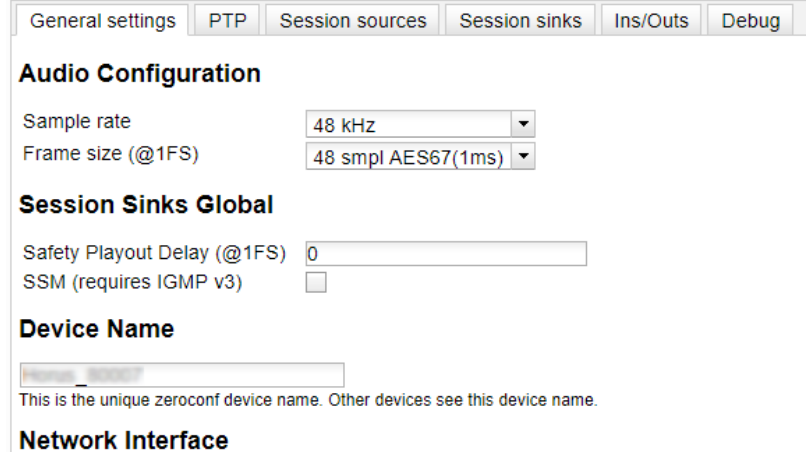

#### Type Zeroconf -Address 169.254.80.179 Netmask 255.255.0.0 Gateway  $0.0.0.0$ Apply

<span id="page-1-0"></span>Note: changing the network settings require a reboot of the device.

### **Audio Configuration**

- **Sample Rate** : current sample rate (44100-48000- 88200-96000-176400-192000-352800-384000)
- $\bullet$ **Frame size (@1Fs)** :current frame size (64 - AES67/48 - 32 -16 - 12 -6).
- Note that available frame size values may differ according to the device and/or firmware. **Safety Playout Delay (@1Fs)** : additional playout delay. The value is described at 1Fs (44.1-48 kHz) in samples.
- For example, if the value is 10, the additional playout delay will be 20 at 2Fs (88.2-96 kHz), 40 at 4FS (176.4-192 kHz),... **SSM (requires IGMP v3)** : Source-Specific Multicast.

If you activate this option, make sure your network switch supports IGMP v3 and is configured for IGMP V3.

#### <span id="page-1-1"></span>**Device Name**

This is the unique zeroconf device name. Other devices see this device name. Reboot is not required for the change to apply. Equivalent to device Setup menu > Network > Device Name (Horus/Hapi)

#### <span id="page-1-2"></span>**Network Interface**

- **Type** : defines the kind of IP V4 address used (Zeroconf DHCP Static)
- **Adress NetMask Gateway** : only available if Type is set to Static. Reboot is required for changes to apply.

# <span id="page-1-3"></span>**PTP**

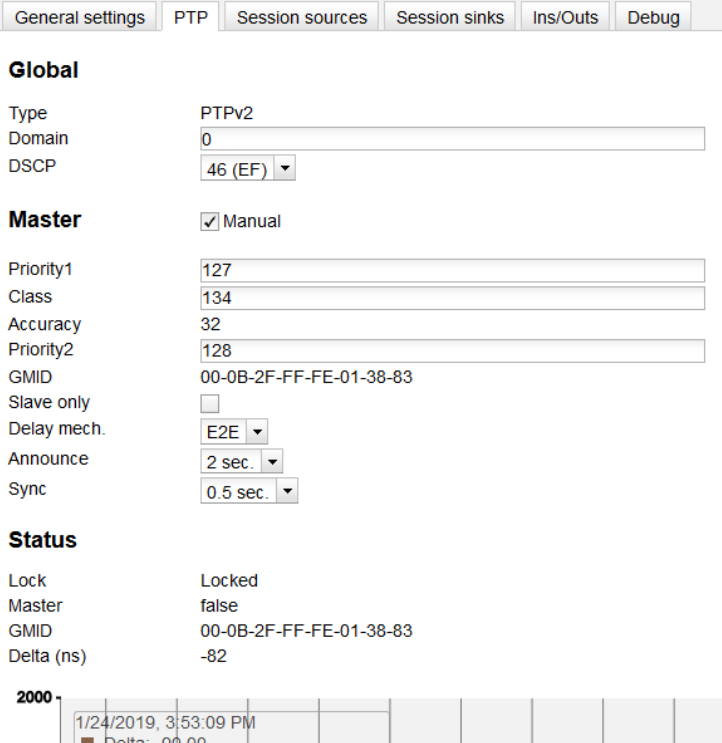

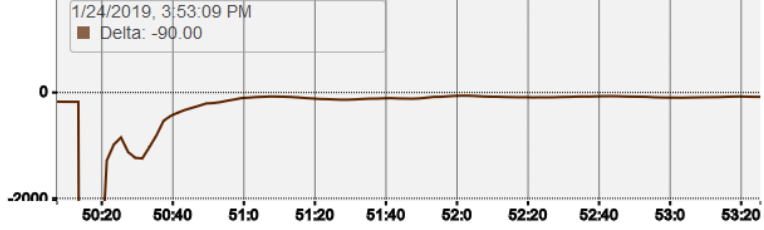

# <span id="page-2-0"></span>**Global**

**PTP Domain** : allow to define a specific PTP domain, usually when several PTP masters are required in the same network (default value for Merging devices and programs is 0).

MassCore : Pyramix v11.1.5 / Ovation v7.1.5 Ravenna ASIO : v12.0 ALSA : v1.0 CoreAudio / Virtual Audio Device : v2.0.37746 Horus - Hapi - NADAC : firmware v3.9.2 Anubis : firmware v1.0

**DSCP :** PTP DSCP (46 : PTP AES67 / 48 : PTP RAVENNA)

#### <span id="page-2-1"></span>**Master**

To modify the PTP setting, you must first tick the "**Manual**" checkbox.

- **Priority 1** is the main priority value.
- **Class** : Device class. This value should not be modified.
- **Accuracy :** cant be modified.
- **Priority 2** is only used if the other parameters do not allow to elect a PTP master.
- **GMID :** Current GrandMasterID (PTP Master)
- **Slave only** : forces the Merging device to always be PTP slave.
- **Delay Mech**.: PTP Profile related E2E or P2P
- **Announce** : PTP Profile related PTP announcement interval (1 2 4 8 -16 seconds)
- **Sync** : PTP Profile related (0.0625 0.125 0.25 0.5 seconds)

#### <span id="page-2-2"></span>**Status**

- **Lock** : shows if the device is locked to PTP (Locked -Locking Unlocked)
- **Master** : true / false for the current device.
- **GMID :** Current GrandMasterID (PTP Master)
- **Delta (ns)** : delta between the device and the PTP master.

**Graph** (since firmware 3.9.3) The graph is only active for slave devices. The graph shows the device delta against Master PTP clock.

PTP Priority value : ∽

1 is the highest priority, 255 the lowest one. Merging devices are by default using Priority 127 when set as PTP Master and 255 when PTP slave

# <span id="page-3-0"></span>**SESSION SOURCES**

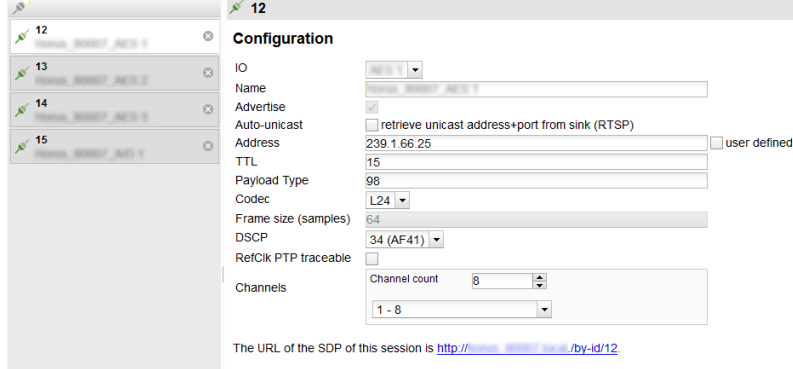

### <span id="page-3-1"></span>**Configuration**

- **Create session** button : **create a new session source**
- **Enabled** : enables the selected source (active by default)
- **IO** : select the physical input (when applicable)
- **Name** : Source name
- **Advertise** : enable source advertising on the network
- **Auto-unicast retrieve unicast address+port from sink (RTSP)** : automatically retrieve the sink (listener) IP address for unicast connection. This feature only applies to Merging Technologies devices. [See this page for further details](https://confluence.merging.com/pages/viewpage.action?pageId=33260182)

Horus - Hapi : firmware v3.9.2 Anubis : firmware v1.0 MassCore : Pyramix v12.0 / Ovation v8.0 Ravenna ASIO : v12.0 ALSA : v1.0 CoreAudio / Virtual Audio Device : v2.0.40016

- **Address** : stream multicast address
- Note : user defined checkbox is activated automatically when entering a multicast address manually
- **TTL** : Time to Live (also called Hop Limit) this value should not be modified
- **Payload type** : RTP Payload type this value should not be modified
- **Codec** : L24 L16 DSD64 DSD64\_32 DSD128 DSD128\_32 DSD256 (bit rate). Note that those values are sampling rate dependent.
- **Frame size (samples)** : frame size of the current source.
- **DSCP** : audio DSCP (34: RTP AES67 / 46: RTP Ravenna)
- **RefClk PTP traceable**: This feature is useful when you want to connect a stream through Internet (e.g. with two PTP Masters (GPS) at each locations), it allows to make connections with devices locked to different traceable PTP Masters. See also Ignore refclk GMID - accept source locked to any PTP master on the Session Sinks page.
- **Channels** :

**Channel count** : number of channels in the stream. The drop down menu allows to select specific channels if the number of channels is smaller than the selected module channel capability (limitation : channels must be contiguous)

**The URL pf the SDP of this session is** : allows to save the Session Description into a file (useful for specific third party devices if manual SDP has to be provided).

### <span id="page-3-2"></span>**SESSION SINKS**

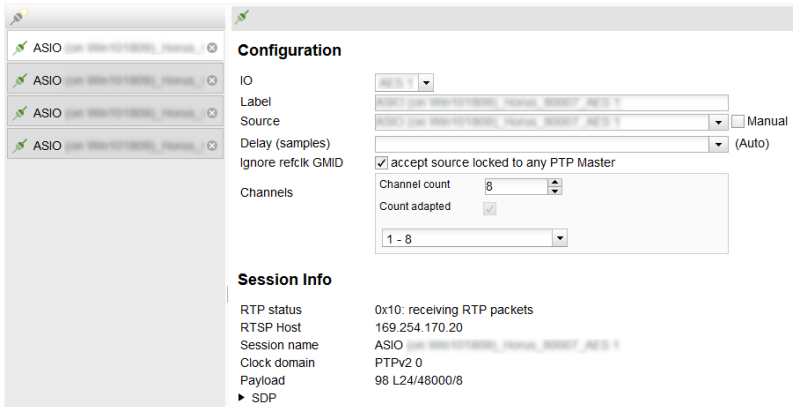

#### <span id="page-4-0"></span>**Configuration**

- **Create session** button : **create a new session sink**
- **IO** : select the physical output (when applicable)
- **Label** : Sink name
- **Source** : drop down menu to select a source (both sap and bonjour advertised sources are listed).
- **Manual** : allow to manually enter a SDP **Delay (samples)** : playback delay. 0 is automatic delay (automatic delay works for Merging Technologies devices). For non-Merging devices, if set to 0, the playout delay is calculated based on the SDP a=framecount value.
- In any case, the frames must be time aligned; all devices must run an integer number frames from time zero (epoch).
- **Ignore refclk GMID accept source locked to any PTP master** : This feature is useful when you want to connect a stream through Internet (e. g. with two PTP Masters (GPS) at each locations), it allows to make connections with devices locked to different traceable PTP Masters. See also RefClk PTP traceable on the Session Sources page.
- **Channels** : **Channel count** : number of channels in the stream. The drop down menu allows to select specific channels if the number of channels is smaller than the selected module channel capability (limitation : channels must contiguous)

#### <span id="page-4-1"></span>**Session Info**

- **RTP Status** : connection status 0x10 receiving RTP packets 0x01: wrong RTP sequence id 0x02: wrong RTP SSRC 0x04: wrong RTP payload type 0x08: wrong RTP SAC 0x20 stream has been muted 0x40: Horus implementation - an incoming stream is muted Important note : this field is incremental, meaning the error numbers will sum. E.g. : Stream muted (20) and Wrong payload (4) will be displayed as 0x24.
- **Playout Delay** : current playout delay on the selected sink in samples (and ms).
- **RTSP Host** : connected source IP **Session name** : defined in SDP (usually the same as the source name) **Clock domain** : PTP clock type and domain **Payload** : Payload / Codec / Sampling Rate / Number of channels **SDP :** display detailed SDP information on the current stream.

# <span id="page-4-2"></span>**INS/OUTS**

Allows to change the name of module's specific Inputs and / or Outputs. (when applicable) Depending of the sampling rate, some modules may not be available.

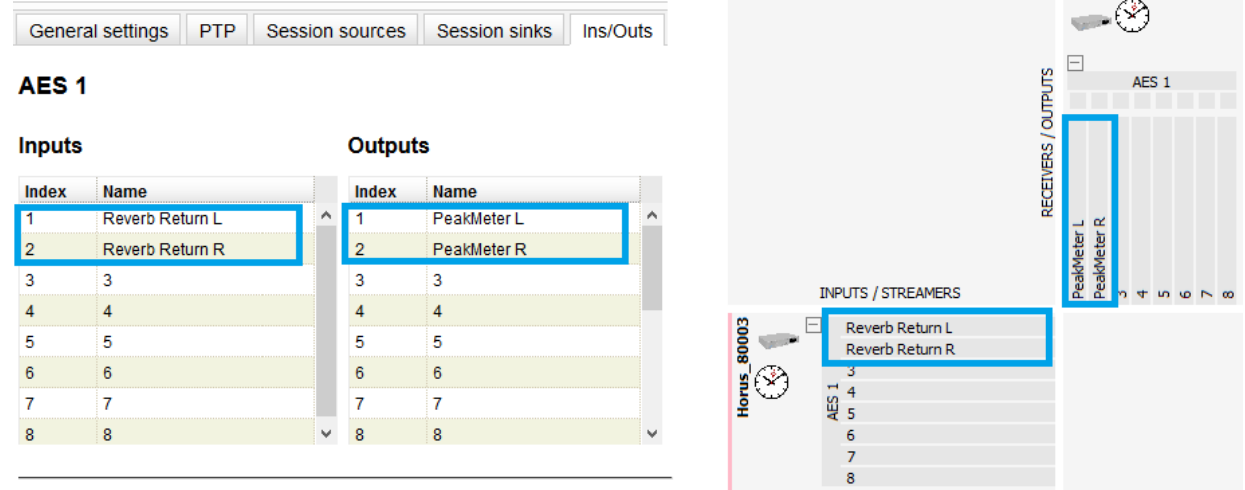

Note : The module has to bet set to RAVENNA mode (Module page Output Source : Ravenna), otherwise it will not be displayed in that page.

# <span id="page-5-0"></span>**I/O ROUTER**

ZMAN-based devices only. Allows to connect physical I/O and Internal device router.

# <span id="page-5-1"></span>**STATISTICS**

ZMAN-based devices only - Under Construction

General settings PTP Session sources Session sinks Ins/Outs I/O Router Statistics Debug Sink(2) From ASIO Min: 0 [us]<br>Max: 5187 [us]

Sink(3) From MSC

Min: 0 [us]<br>Max: 1291 [us]

# <span id="page-5-2"></span>**DEBUG**

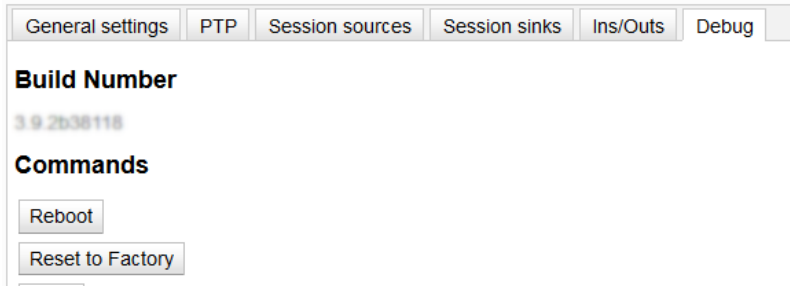

Save

# **Debug**

**Get Report** Get Device Status

#### <span id="page-6-0"></span>**Build Number**

Current firmware version

#### <span id="page-6-1"></span>**Commands**

- **Shutdown** : shutdown the device
- **Reboot** : restart the device
- **Reset to Factory** : restore all settings to factory default, and restart the device
- **Save** : save the current configuration.

#### <span id="page-6-2"></span>**Debug**

- **Get Report** : generates a debug report, and saves it on the local computer.
- If the report is not saved automatically, make sure your web browser did not block the download.
- **Get Device Status** : displays the device status (SysLog)
- **Get Device Engine Status** : displays the device engine ZMAN-based devices only
- **Toggle Transparency check** : (Merging RAVENNA ASIO driver only) : send a transparency check signal on the first output channel (Channel0)

# <span id="page-6-3"></span>**External Links**

[https://en.wikipedia.org/wiki/Session\\_Description\\_Protocol](https://en.wikipedia.org/wiki/Session_Description_Protocol) <https://standards.ieee.org/standard/1588-2008.html> [https://en.wikipedia.org/wiki/Precision\\_Time\\_Protocol](https://en.wikipedia.org/wiki/Precision_Time_Protocol)